## FTD و ASA ل Syslog SNMP تامئالم نيوكت  $\overline{\phantom{a}}$ تايوتحملا

ةمدقملا <mark>ةيساس أل تتابلطتمل</mark> تابلطتملا ةمدختسملا تانوكملا <u>ةيس اس أ تامولءم</u> نيوكتلا ASA نيوكت FDM لبق نم رادملا FTD نيوكت FMC لبق نم رادملا FTD نيوكت ةحصلا نم ققحتلا SNMP مداخ تايئاصحإ راهظإ ليجستلا دادعإ راهظإ ةلص تاذ تامولعم

# ةمدقملا

(SNMP (طيسبلا ةكبشلا ةرادإ لوكوتورب تارابتخإ نيوكت ةيفيك دنتسملا اذه فصي ديدهت نع عاف<code>clic</code>مان او Cisco نم (ASA) فيكتلل لباقلا نامألا زاهج ىلع syslog لئاسر لاسرإل FirePOWER (FTD).

# ةيساسألا تابلطتملا

### تابلطتملا

:ةيلاتلا عيضاوملاب ةفرعم كيدل نوكت نأب Cisco يصوت

- ASA Cisco ب ةيساسأ ةفرعم ●
- FTD Cisco ب ةيساسأ ةفرعم ●
- SNMP لوكوتوربب ةيساسأ ةفرعم ●

## ةمدختسملا تانوكملا

:يلاتلا جمانربلا رادصإ ىلإ دنتسملا اذه يف ةدراولا تامولعملا دنتست

- 6.6.0 AWS ل Firepower Cisco ديدهت دض عافدلا ●
- Firepower Management Center، رادصإلا 6.6.0
- 9(3)9.12 رادصإلا ،Cisco نم فيكتلل لباقلا نامألا زاهج جمانرب ●

.ةصاخ ةيلمعم ةئيب ي ف ةدوجوملI ةزەجألI نم دنتسملI اذه يف ةدراولI تامولعملI ءاشنإ مت تَناك اذإ َ.(يضارتفا) حوسَممُ نيوكَتب دنتسملI اذه يف ةمدختسُملI ةزهجَألَا عيمج تأدُب .رمأ يأل لمتحملا ريثأتلل كمهف نم دكأتف ،ليغشتلا ديق كتكبش

### ةيساسأ تامولعم

كانه ،كلذ عمو .ليجستلا تامولعم ريفوتل ةددعتم تاناكمإ ىلع Cisco نم FTD و ASA يوتحي مداخ كانه ناك اذإ اليدب SNMP تارابتخإ مدقت .ارايخ syslog مداخ نوكي ال ثيح ةددحم عقاوم .رفوتم SNMP

ىلء .ةبقارملا وأ اهحالص إو ءاطخألا فاشكتس أ ضارغأل ةصاخ ليءاس ر لاسرزإل ةديفم ةادأ هذه زواجت تاهويرانيس ءانثا اهبقعت مزلي ةلص تاذ ةلكشم كانه تناك اذإ ،لاثملا ليبس ىلع زيكرتلل ASA و FTD نم لك ىلع HA ةئفلل SNMP تارابتخإ مادختسإ نكمي ،لشفلا . طقف لئاسرلا هذه

[.](/content/en/us/td/docs/security/asa/syslog/b_syslog/about.html#con_4768518) <u>دنتسملI اذه</u> يف Syslog تائفب ةقلعتملI تامولعملI نم ديزم ىلع روثعلI نكمي

،(CLI) رماوألا رطس ةهجاو مادختساب ASA ل نيوكت ةلثمأ ريفوت وه ةل|قمل| هذه نم ضرغل| ةطساوب اهترادإ متت يتلا FTD ةزيمو ،FMC ةطساوب اهترادإ متت يتلا FTD ةزيمو FirePOWER Device Manager (FDM).

ةهجاو ىلإ نيوكتلا اذه ةفاضإ بجيف ،FTD ل (CDO (Orchestrator Defense Cisco مادختسإ مت اذإ FDM.

لئاسر ىلع لدعم دح نيوكتب ىصوي ،ةعفترملا syslog تالدعمل ةبسنلاب :ريذحت .ىرخألا تايلمعلا يف ريثأتلا عنمل syslog

. دنتسملا اذه يف ةدراولا ةلثمألا عيمجل ةمدختسملا تامولعملا يه هذه

رادصإ SNMP: SNMPv3

ةعومجملا مسا 3:SNMPv ةعومجم

مدختسم SNMPv3: admin-user عم ةيمزراوخ HMAC SHA ةقداصملل

10.20.15.12 :SNMP مداخل IP ناونع

جراخ :SNMP مداخب لاصتالل اهمادختسإ بولطملا FTD/ASA ةهجاو

Syslog Message-id: 11009

## نىوكتلl

### ASA نيوكت

. ةيلاتلا تامولعملا دعب ASA ىلع SNMP تامئالم نيوكتل تاوطخلا هذه مادختسإ نكمي

.syslog ةمئاق ىلإ اهتفاضإل لئاسرلا نيوكتب مق 1. ةوطخلا

```
logging list syslog-list message 111009
3. SNMPv مداخ تاملعم نيوكت 2. ةوطخلا
```
snmp-server enable

snmp-server group group-name v3 auth snmp-server user admin-user group-name v3 auth sha cisco123 .SNMP تامئالم نيكمت 3. ةوطخلا

snmp-server enable traps syslog .ليجست ةهجوك SNMP تامئالم ةفاضإ 4. ةوطخلا

logging history syslog-list

### FDM لبق نم رادملا FTD نيوكت

ةرادإ دنع SNMP مداخ ىلإ اهلاسرإل ةنيءم syslog ةمئاق نيوكتال تاوطخلا هذه مادختسإ نكمي FTD ةطساوب FDM.

+. رز ىلع ددحو ثادحألا ةمئاق تاحشرم < تانئاك ىلإ لقتنا 1. ةوطخلا

تاذ لئاسرلا تافرعم وأ تائفلا نيمضتب مقو ةيجوزلا ةمئاق ةيمستب مق .2 ةوطخلا . قفاوم ددح مث .ةلصلا

# **Edit Event List Filter**

ø

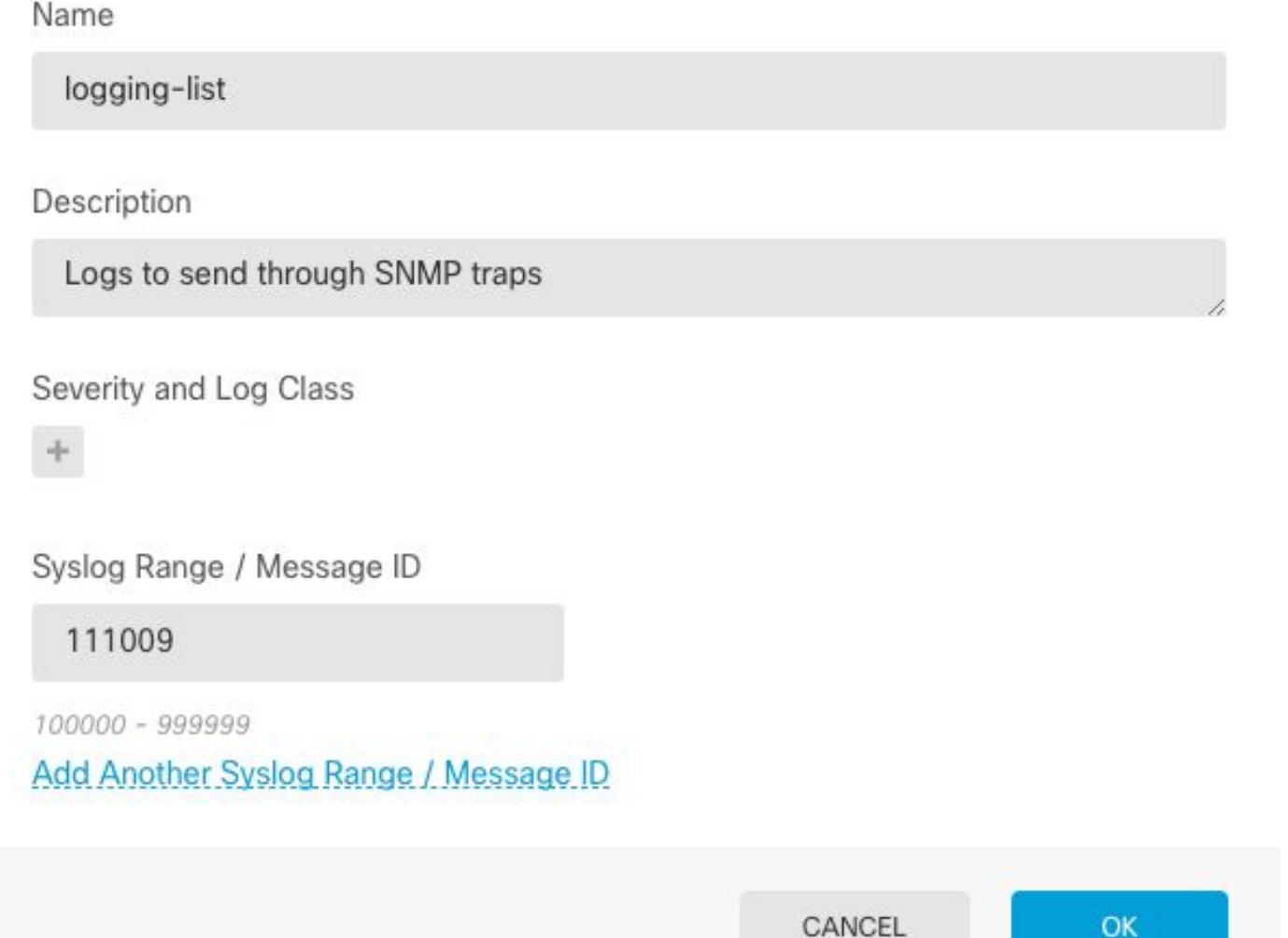

ةشاشلا نم FlexConfig <mark>تانئاك < FlexConfig م</mark>دقتم **نيوكت** ىل| لقتنا 3. ةوطخل| +. رزلا ددحو FDM ل ةيسيئرلا

:ةجردملا تامولعملا مادختساب ةيلاتلا FlexConfig تانئاك ءاشنإب مق

SNMP مداخ :مسالا

SNMP مداخ تامولعم :(يرايتخإ) فصولا

:بلاقلا

snmp-server enable snmp-server group group-name v3 auth snmp-server user admin-user group-name v3 auth sha cisco123 snmp-server host outside 10.20.15.12 version 3 admin-user :حلاص ريغ بلاق

```
no snmp-server host outside 10.20.15.12 version 3 admin-user
no snmp-server user admin-user group-name v3 auth sha cisco123
no snmp-server group group-name v3 auth
```
no snmp-server enable

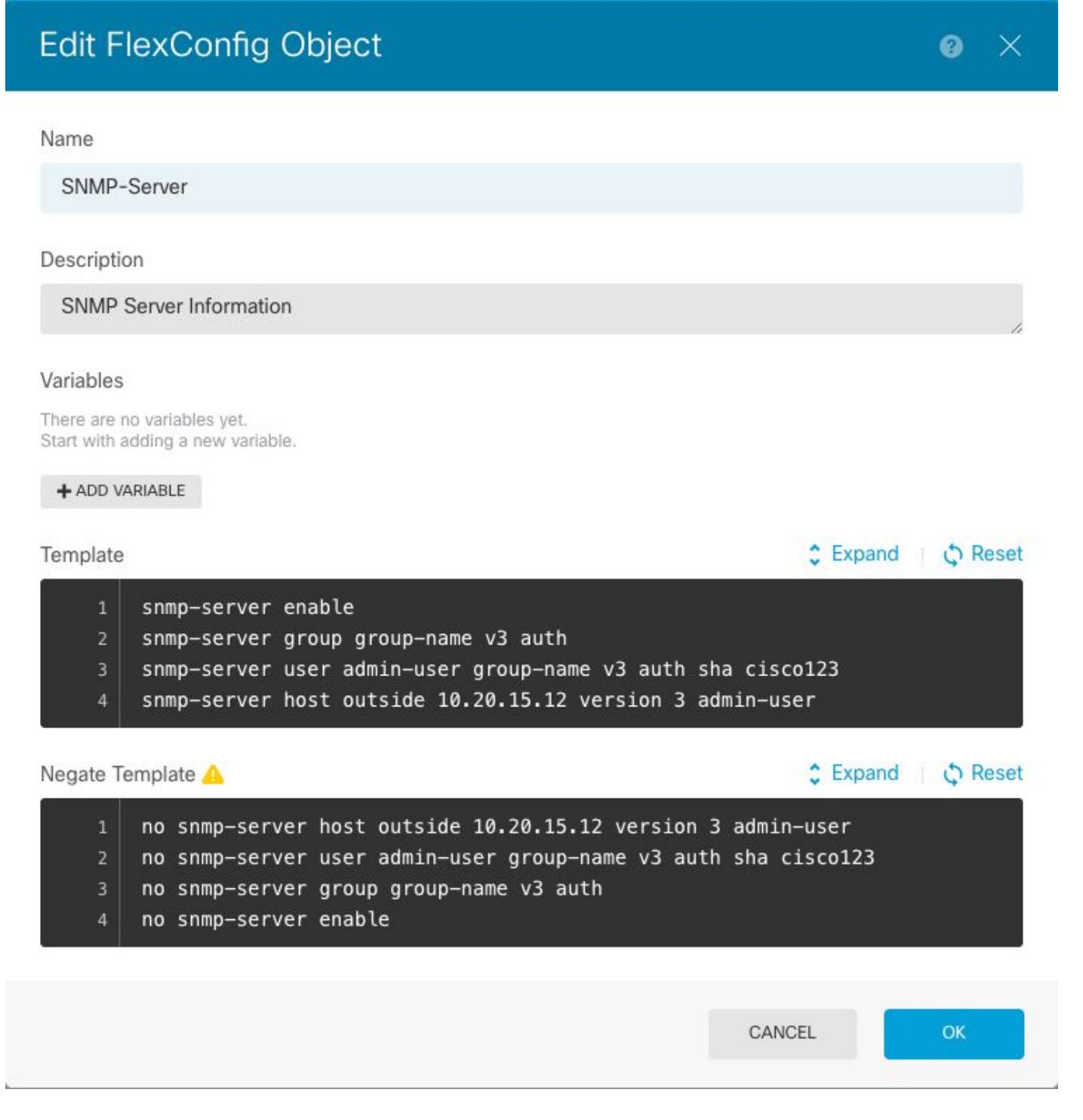

#### مسالا: SNMP-TRAPS

SNMP تامئالم نيكمت :(يرايتخإ) فصولا

:بل|قل|

snmp-server enable traps syslog :حلاص ريغ بلاق

### **Edit FlexConfig Object**

 $\boldsymbol{\omega}$ X

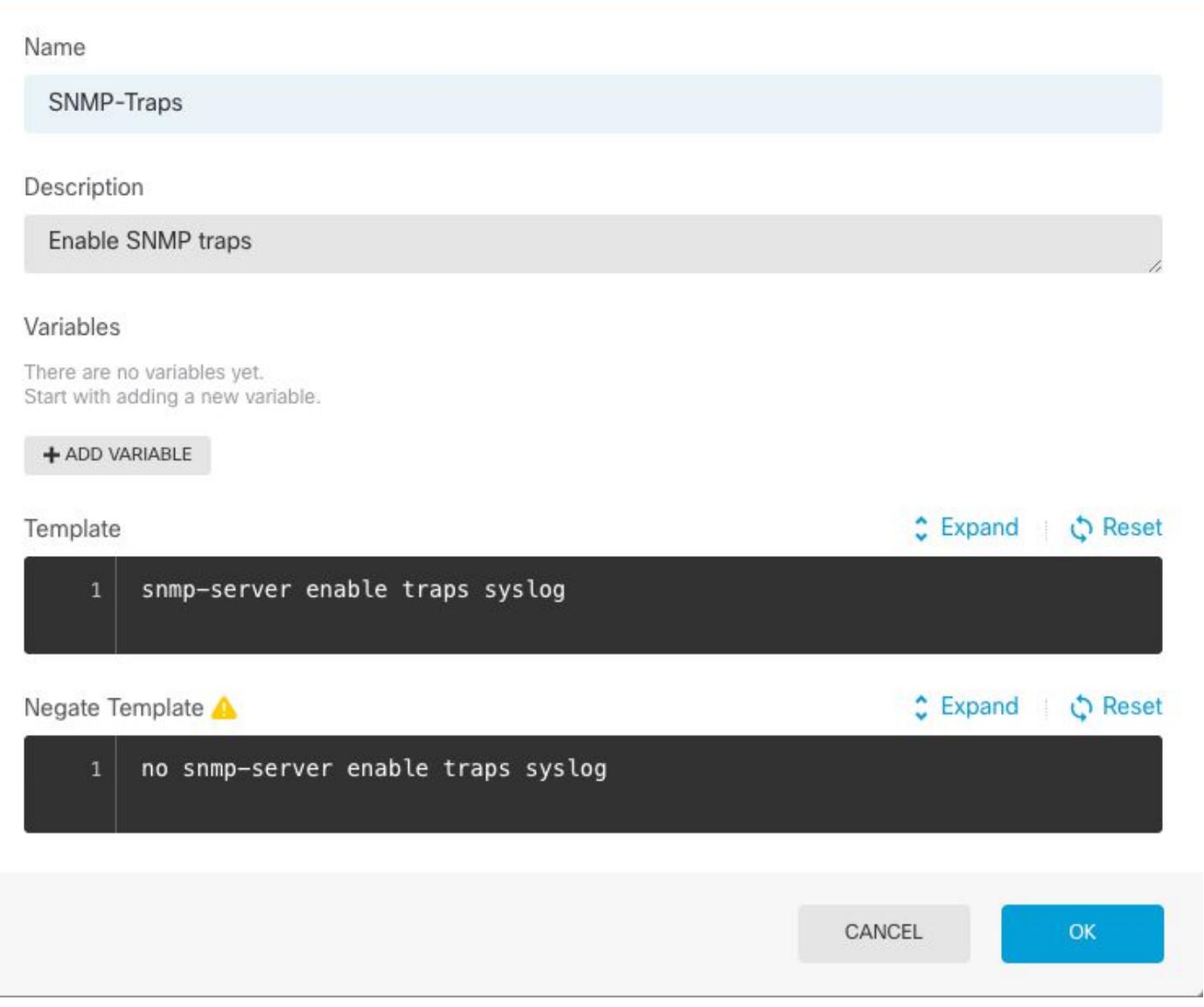

#### ليجستلا تاظوفحم :مسالا

### SNMP عقاومل syslog لئاسر نييعتل نئاك :(يرايتخإ) فصولا

:بلاقلا

k.

logging history logging-list :حلاص ريغ بلاق

no logging history logging-list

## **Create FlexConfig Object**

#### Name

Logging-List

#### Description

Syslog list to send through SNMP traps

#### Variables

There are no variables yet. Start with adding a new variable.

+ ADD VARIABLE

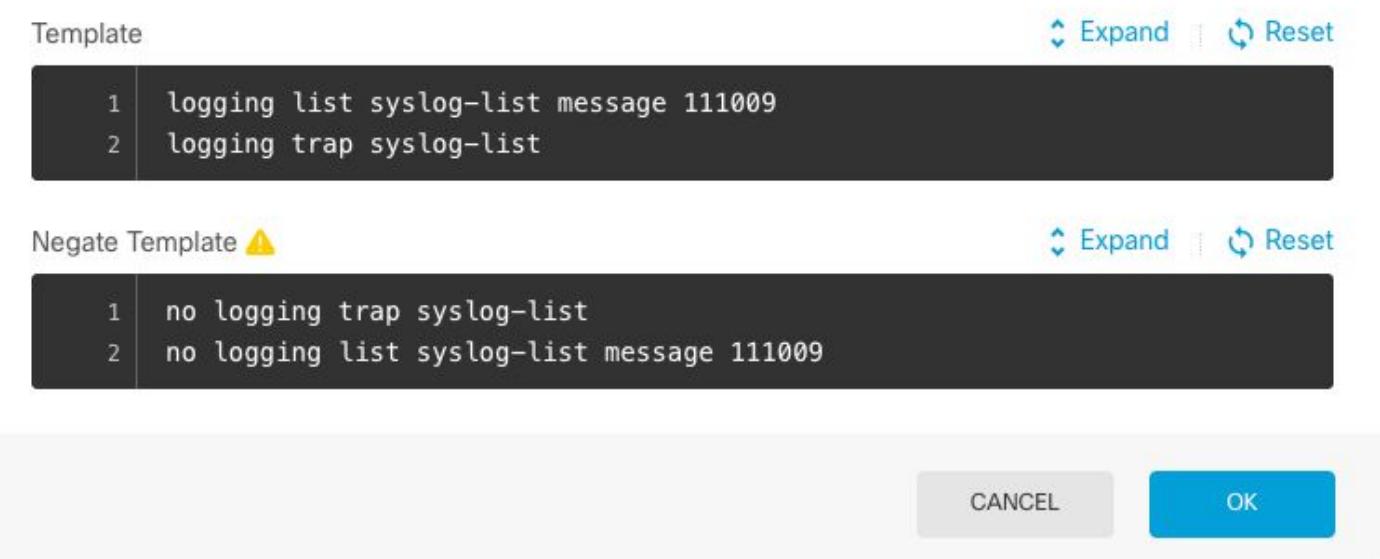

تانﺉاكلا عيمج فضأو FlexConfig <mark>جoن < FlexConfig ح مدقت م نيوكت</mark> ىل| لقتنا .4 ةوطخلا مَتَّ عَ عَبَاتُ أَن مِاوَأَل أَنْ غِي مَالٍ مِّ عَبَاتُ أَنْ غِي مِنْ مِنْ مِنْ مِنْ مِنْ مِنْ مِنْ عَبَالَ ا<br>كان مقث التان العالي التي توجد من الله عن الله عن الله عن الله عن الله عن الله عن الله عن الله عن الله عن الله .رماوألا ةمئاق **ةنياعملا م**سق رەظيو

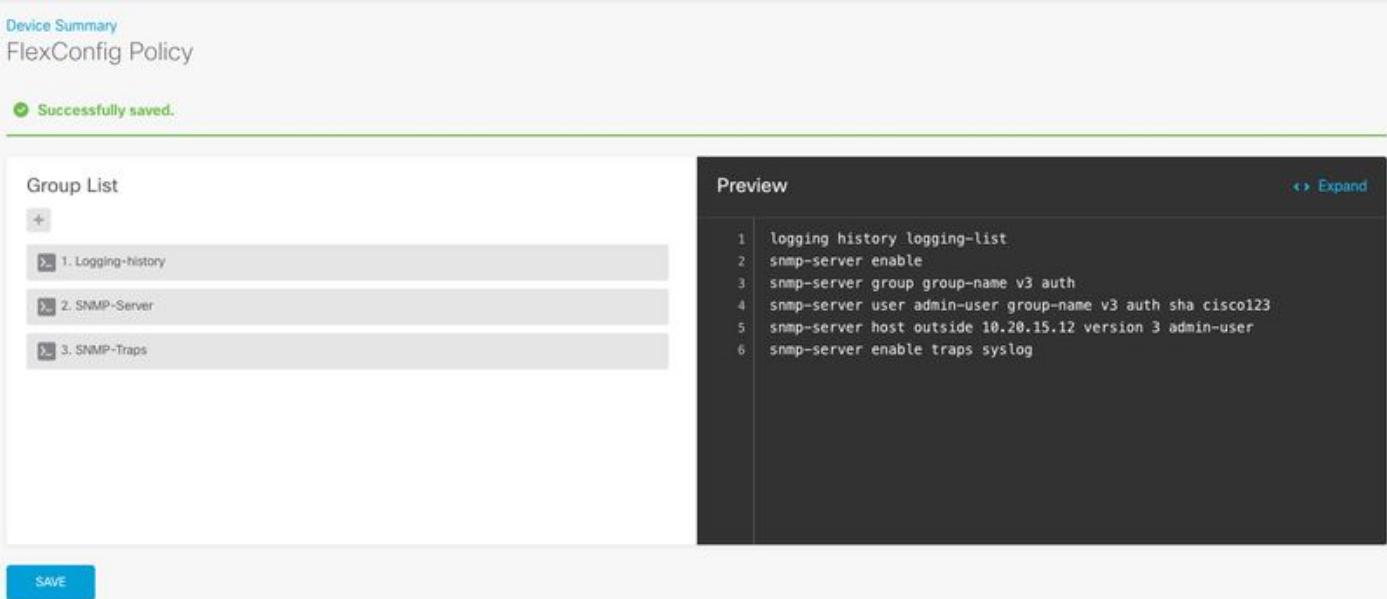

.تاريءغتال قيبطتل **عيزوت** ةنوقيأ ددح .5 ةوطخلI

### FMC لبق نم رادملا FTD نيوكت

،قباسلا يف ةدوجوم ت $\omega$ اك يتلا كلتل ةلثامم تاهويرانيس هالعأ ةدراول قلثمأل حضوت مت مث (FMC) ةيس اس أل ةحول ل قرادإ يف مك تار أن دحو يلّ ع تاري عاجمان المدّة نيوكت مت نك لو 2.SNMPv مادختسإ نكمي امك .هريدت يذلا "(FTD (ةعرسلا قئاف لاسرإلا جمانرب" ىلإ اهرشن مادختساب FTD ىلء رادصإلI اذه مادختساب SNMP مداخ دادعإ مادختسإ ةيفيك <u>لIقملI اذه</u> حرشي .FMC ةرادإ

ىلإ نيعملرا جەنلا يف **ريرحت** ددحو **يساسألا ماظنلا تادادعإ < ةزەجأل**ا ىلإ لقتننا 1. ةوطخلا . هيلع نيوكتلا قيبطتل رادملا زاهجلا

. SNMP مداوخ نيكمت رايخ ددحو SNMP ىلإ لقتنا 2. ةوطخلا

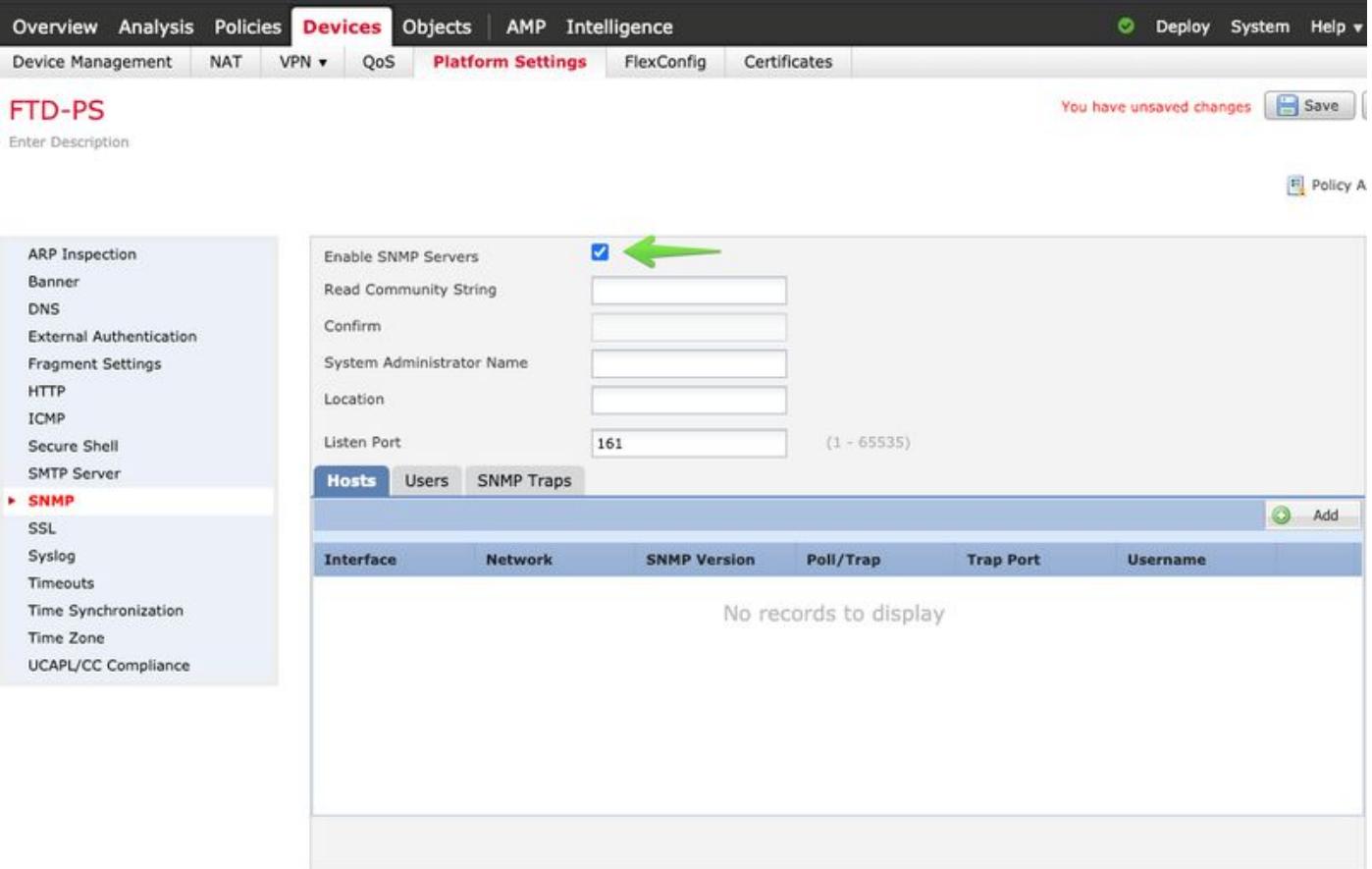

.مدختسملا تامولعم ألءا .**ةفاضإ** رزلا ددحو **نومدختسم** بيوبتلا ةمالع ددح .3 ةوطخلا

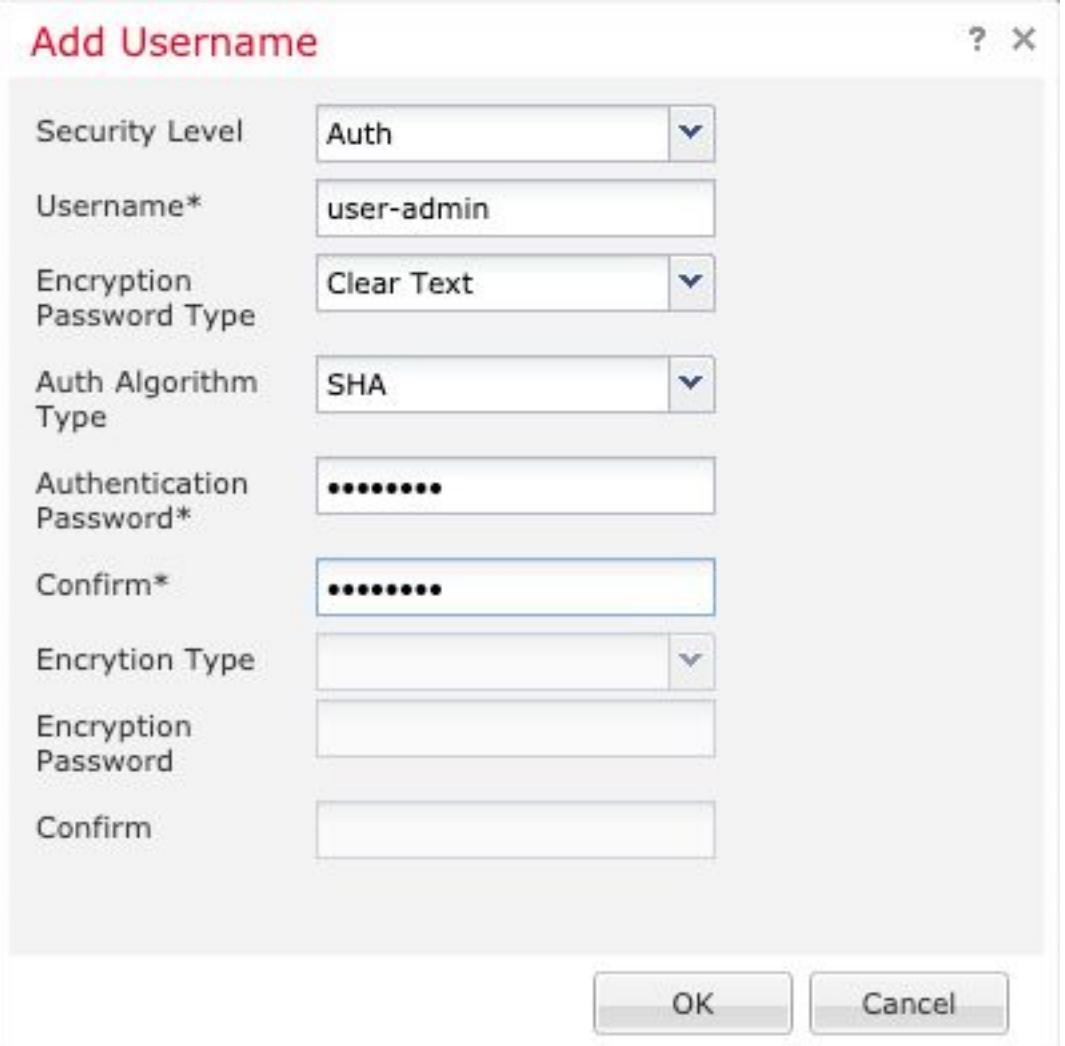

تامولعملا ةئبعتب مق .**ةفيضملا تائيبلا** بيوبتلا ةمالع يف **ةفاضإ** ددح .4 ةوطخلا مسا ةفاضإ نم دكأتف ،ةقطنم نم الدب ةهجاو مدختست تنك اذإ .SNMP مداخب ةقلعتملا تامولعملا عيمج نيمضت درجمب "قفاوم" ددح .نميالا نكرلا مسق يف ايودي ةهجاولا . ةيرورضلا

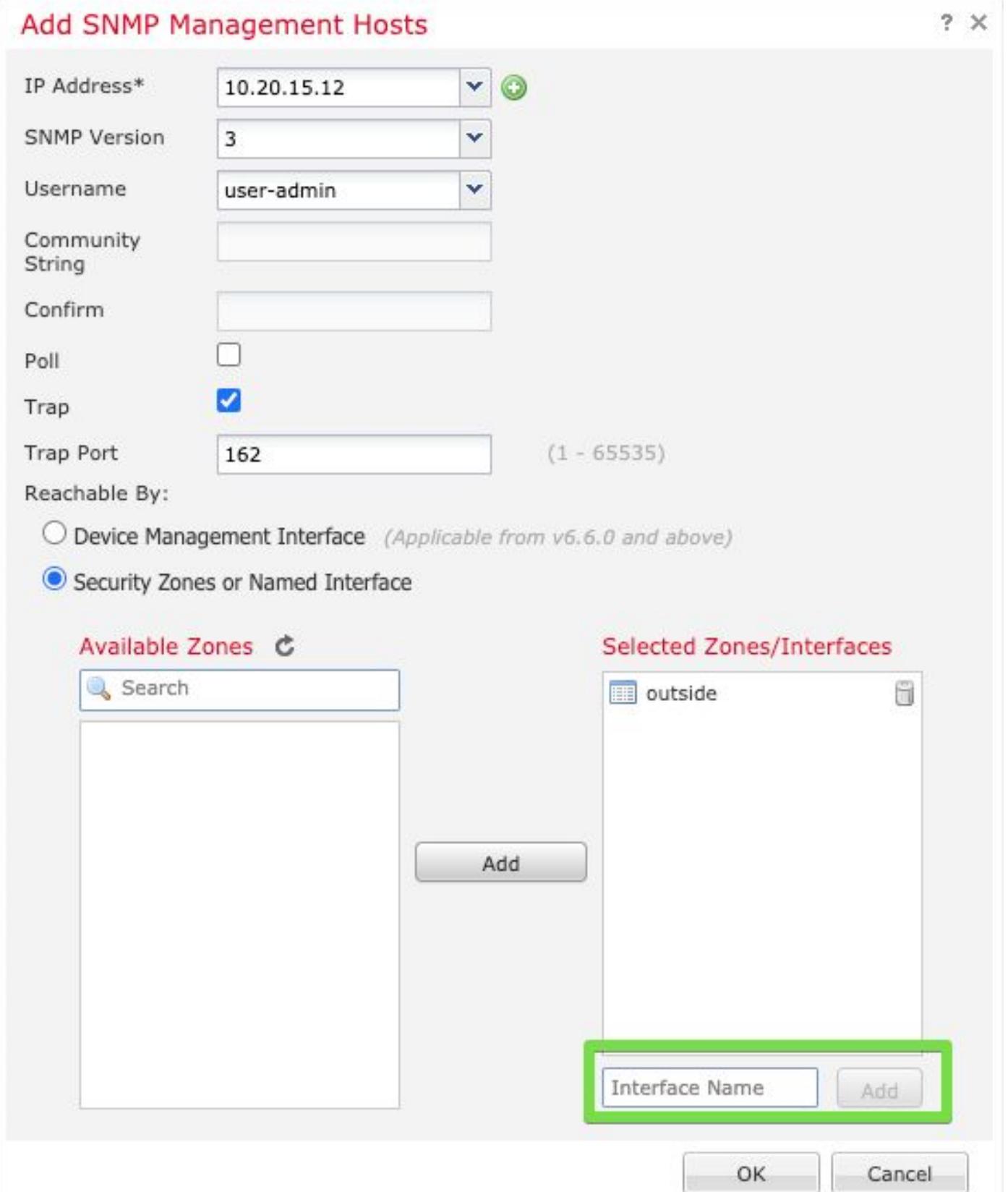

ت**امئالـم** بـيوبـتـل| قمالـع ددح .5 ةوطـخل|<br>قبـولـطم نـكت مل اذإ ى رخأل| تـامئ!لـمل| رايـتـخ|.<br>مبـولـطم نـكت مل اذإ ى رخأل| تـامئ!لـمل| رايـتـخ|.

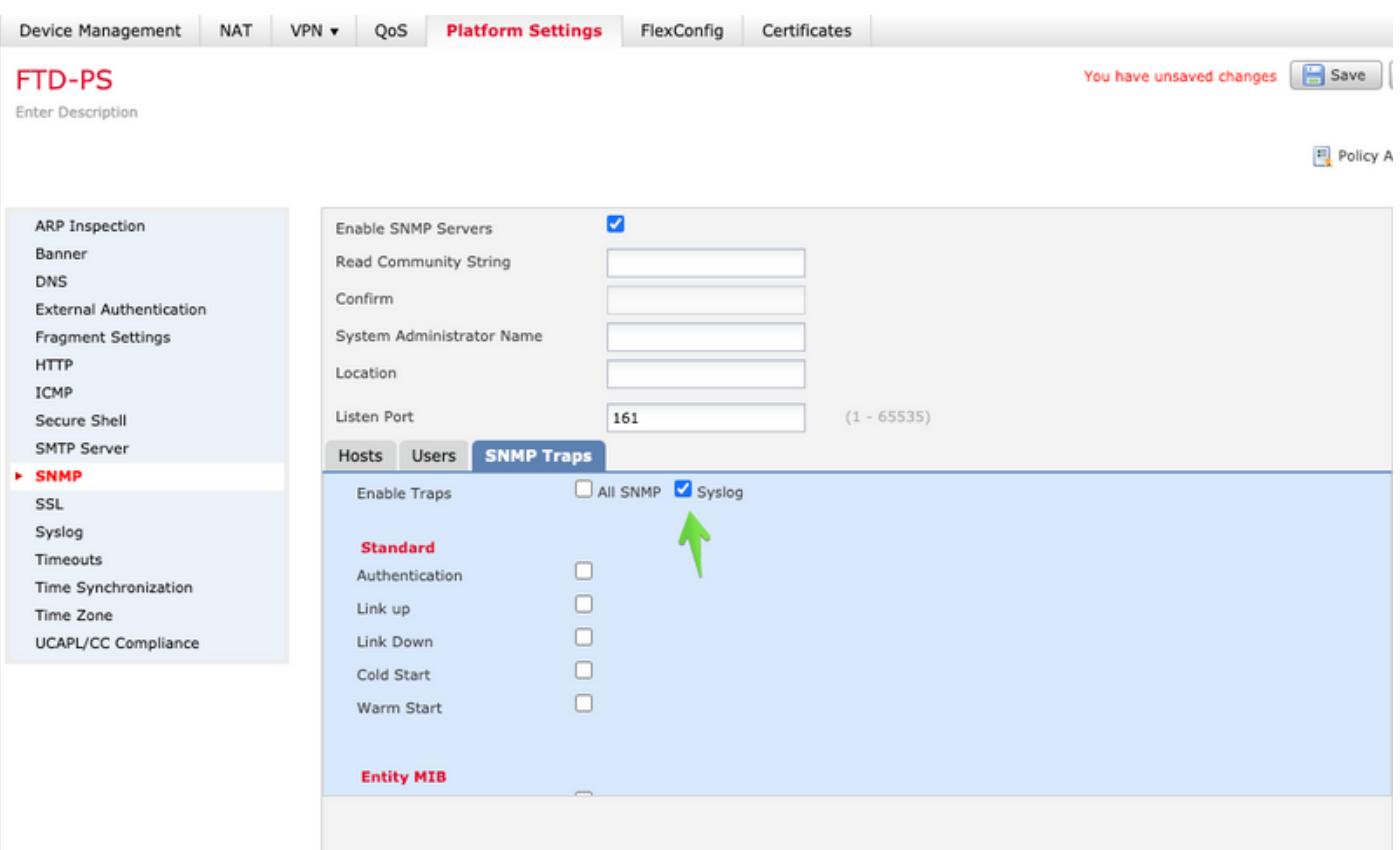

ة فاضإب مق .**ةفاضإ** رزل| ددح .**ثادحأل| مﺉاوق** بيوبتل| ةم|لع ددحو syslog ىل| لقتنا .6 ةوطخل|<br>قعباتملل **قفاوم** ددح .ةمێاقل| يف اهنيمضت متيس يتل| لﺉاسرل|و مس|.

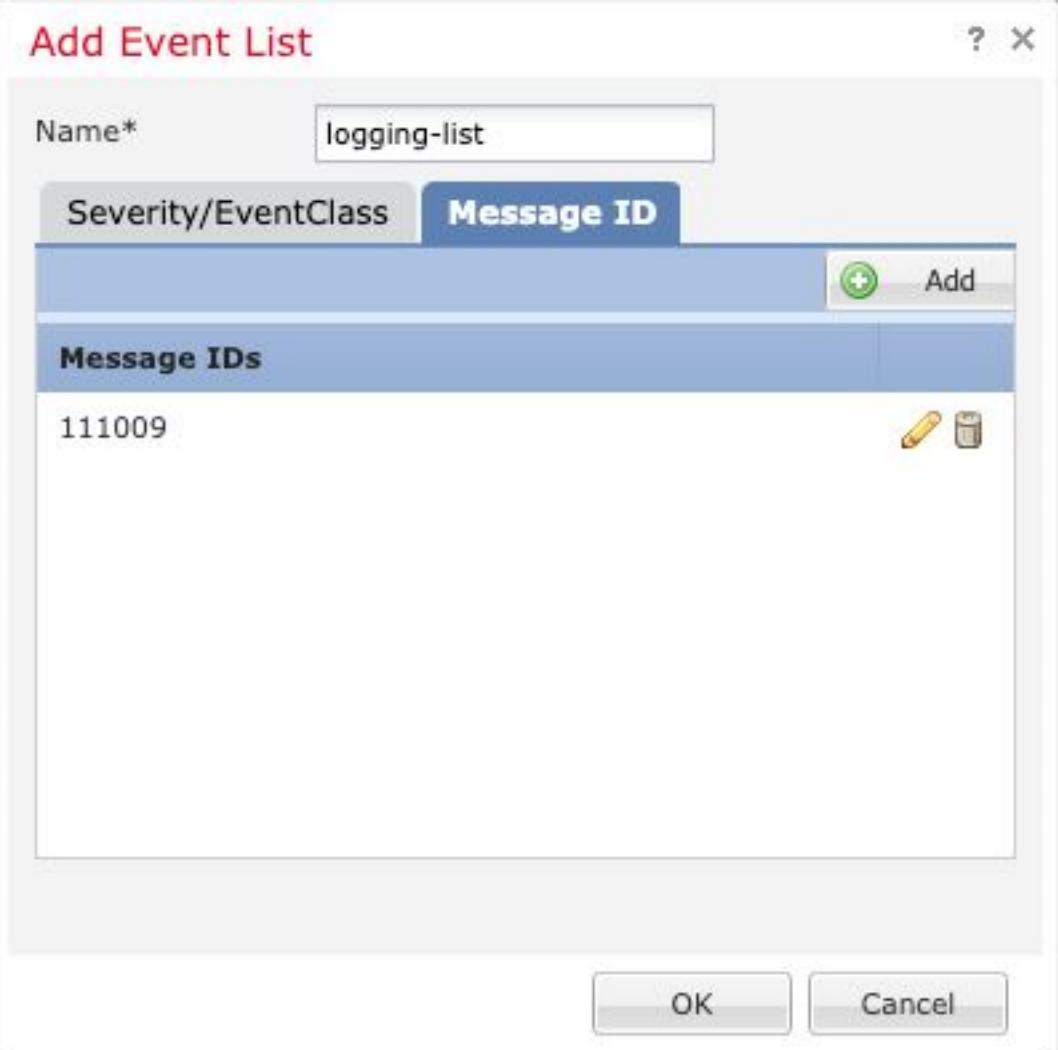

.**ةفاضإ** رزلا ددحو **ليجستلا تاهجو** بيوبتلا ةمالع ددح .7 ةوطخلا

. SNMP ةمئالم ىلإ ليجستلا ةهجو رييغت

.اهل ةرواجملا 6 ةوطخلا يف اهؤاشنإ مت يتلJ ثادحألI ةمئاق رتخاو **مدختسملI ثادحأ ةمئاق** ددح

```
.عطقملI اذه ريرحت ءاهنإل قفاوم ددح
```
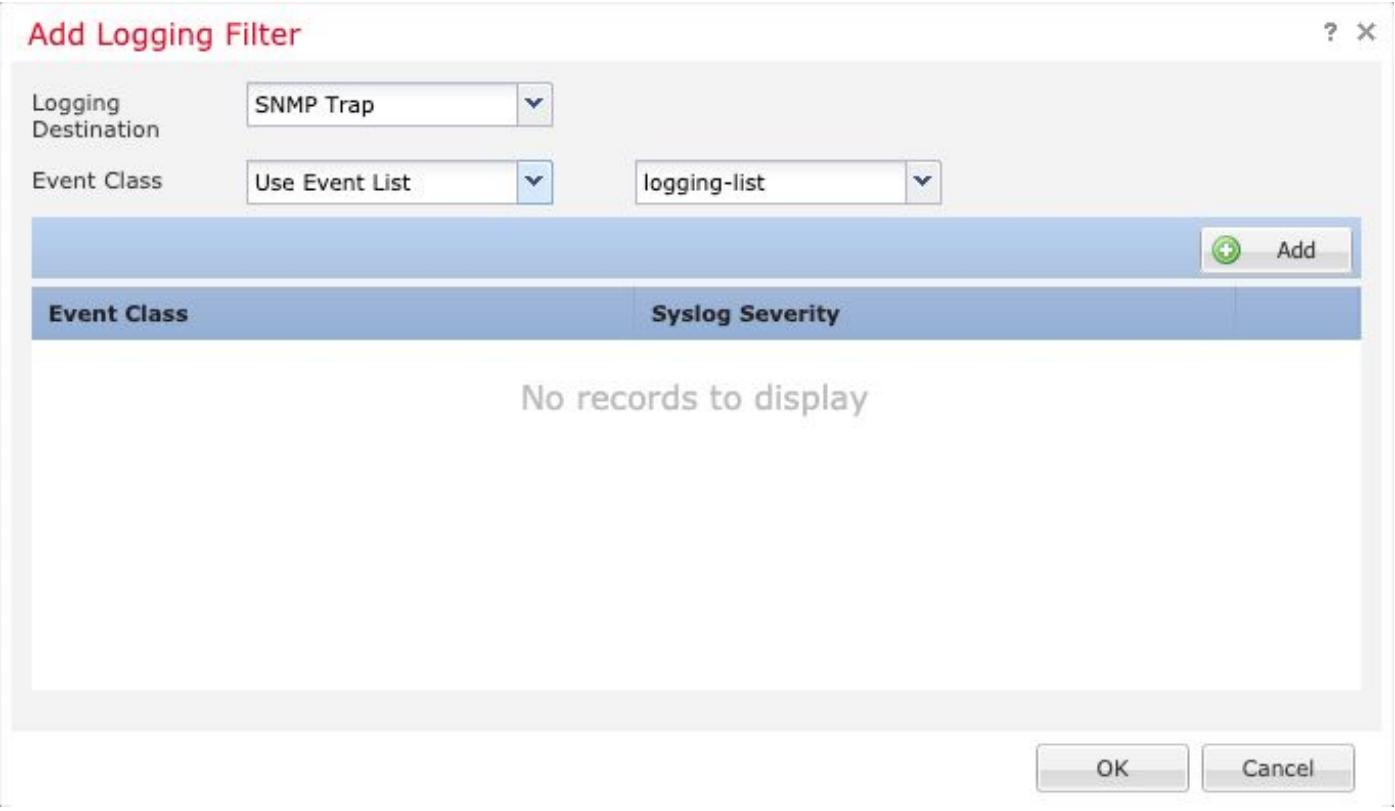

.هترادإ متت يذل ازاهجلا ىلع تارييغتل<mark>ا رشنو ظفح</mark> رزلا ددح .8 ةوطخل

# ةحصلا نم ققحتلا

. CLI ASA و CLISH FTD نم لك يف هاندأ رماوألا مادختسإ نكمي

## SNMP مداخ تايئاصحإ راهظإ

.خف ل|سرإ اهيف مت يتال تارملا ددع لوح تامولعم "show snmp-server statistics" رمألا رفوي . ىرخأ تامئالم دادعلا اذه نمضتي نأ نكمي

# show snmp-server statistics 0 SNMP packets input 0 Bad SNMP version errors 0 Unknown community name 0 Illegal operation for community name supplied 0 Encoding errors 0 Number of requested variables 0 Number of altered variables 0 Get-request PDUs 0 Get-next PDUs 0 Get-bulk PDUs 0 Set-request PDUs (Not supported)

**2 SNMP packets output** 0 Too big errors (Maximum packet size 1500) 0 No such name errors 0 Bad values errors 0 General errors 0 Response PDUs  **2 Trap PDUs** .رمأ ذيفنتب مدختسملا اهيف موقي ةرم لك لاثملا اذه يف مدختسملا ةلاسرلا فرعم لغشي . دادعلا ةدايز متت ،"show "رمأ رادصإ متي ةرم لك يف

### ليجستلا دادعإ راهظإ

.ةهجو لك ةطساوب اهلاسرإ متي يت ل لئاسرلا لوح تامولعم "show logging setting" رفوي ةمئالملا ليجست تايئاصحإ طبترت .SNMP تارابتخإ تادادع ىلإ تاظوفحملا ليجست ريشي . syslog تافيضم تادادعب

# show logging setting Syslog logging: enabled Facility: 20 Timestamp logging: enabled Hide Username logging: enabled Standby logging: disabled Debug-trace logging: disabled Console logging: disabled Monitor logging: disabled Buffer logging: level debugging, 30 messages logged Trap logging: level debugging, facility 20, 30 messages logged Global TCP syslog stats:: NOT\_PUTABLE: 0, ALL\_CHANNEL\_DOWN: 0 CHANNEL\_FLAP\_CNT: 0, SYSLOG\_PKT\_LOSS: 0 PARTIAL\_REWRITE\_CNT: 0 Permit-hostdown logging: disabled  **History logging: list syslog-list, 14 messages logged** Device ID: disabled Mail logging: disabled ASDM logging: disabled .لئاسر ةيأ طاقسإ مدع نامضل "show logging queue رمألا رادصإب مق

# show logging queue

Logging Queue length limit : 512 msg(s) **0 msg(s)** discarded due to queue overflow **0 msg(s)** discarded due to memory allocation failure Current 0 msg on queue, 231 msgs most on queue

# ةلص تاذ تامولعم

- [لئاسر Cisco ASA Series Syslog](/content/en/us/td/docs/security/asa/syslog/b_syslog/syslogs2.html)
- [9.12 ،ةماعلا Series ASA Cisco تايلمعل رماوألا رطس ةهجاو نيوكت ليلد 1: Book CLI](/content/en/us/td/docs/security/asa/asa912/configuration/general/asa-912-general-config/monitor-snmp.html#ID-2119-0000077c)●
- [NGFW FirePOWER ةزهجأ ىلع SNMP نيوكت](/content/en/us/support/docs/ip/simple-network-management-protocol-snmp/213971-configure-snmp-on-firepower-ngfw-applian.html) ●

ةمجرتلا هذه لوح

ةي الآلال تاين تان تان تان ان الماساب دنت الأمانية عام الثانية التالية تم ملابات أولان أعيمته من معت $\cup$  معدد عامل من من ميدة تاريما $\cup$ والم ميدين في عيمرية أن على مي امك ققيقا الأفال المعان المعالم في الأقال في الأفاق التي توكير المالم الما Cisco يلخت .فرتحم مجرتم اهمدقي يتلا ةيفارتحالا ةمجرتلا عم لاحلا وه ىل| اًمئاد عوجرلاب يصوُتو تامجرتلl مذه ققد نع امتيلوئسم Systems ارامستناه انالانهاني إنهاني للسابلة طربة متوقيا.